## **Creating a Kit**

Last Modified on 03/02/2018 4:13 pm EST

## Overview

Kits are used to sell a group of items together. A kit is different than an assembly in that the Kit itself is not an item, whereas the assembly is an item. In other words, when you ship a kit, you are actually shipping the individual items within the kit, whereas when you ship an assembly, you **DO NOT** ship the individual components but rather the assembly. An assembly (or job) can be configured which has some similar characteristics of a Kit as we will discuss later.

## **Kits**

The purpose of creating a kit is to offer the customer choices of what is included in the kit at the order time.

- 1. To create a Kit, click on the *Create New* drop-down menu and select **Item. This will lead you to the** *Add Item* **page.**
- 2. Select **Kits Group** from the *Item Group* drop-down.
- 3. Click the **Next>> button**.

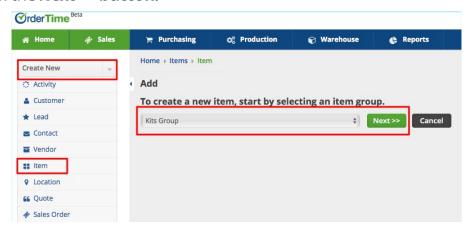

- Alternatively, you can click on the *Open Full* List drop-down menu and select **Items**. Click the +*New Items* button from the *Item List* page. This will also lead you to the *Add Item* page.
- 4. In the New Kit Item screen, you have the ability to either manually

enter a name for your kit, or automatically generate one by pressing **Next Item No**.

- 5. Select the *Unit Of Measure* that corresponds to the kit.
- 6. If the Kit is Active, click the box to check it.
- 7. You also have the option of entering a *Description* and *Notes* about the Kit.
- 8. Finally, you can enter specifics about the Kit by clicking on the *Custom* Tab.
- 9. Click Save.

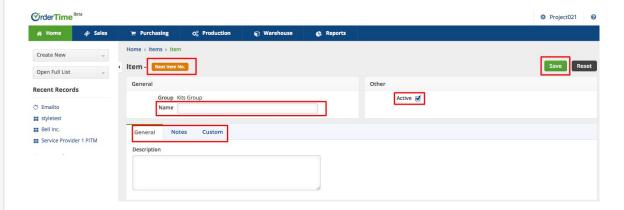

## **Add Components and Selections**

After the Kit is created, you can select the Kit from the Item menu and then Add Components and Selections.

- Open the Kit record and click **Edit Kit.** Once the *Edit Kit* screen opens, click the +*Add* button next to the corresponding area.
- The *Kit Component* pop-up allows you to enter the Component's Name, Type, Description and select if it is 'Active'.
- The Selections pop-up allows you to enter the Item Name, Price, Quantity, and select if is being used only One Time and if the Selection is 'Active'.

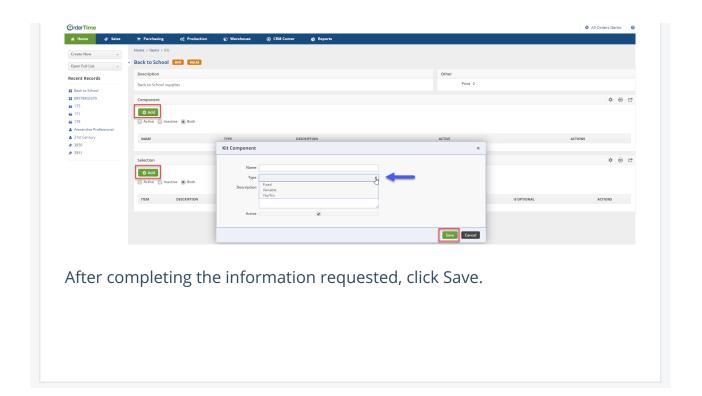